# ИНСТРУКЦИЯ ПО УСТАНОВКЕ ЭКЗЕМПЛЯРА ПО **CRM**

г. Санкт-Петерубрг, 2023

ГЕРА-ИНТЕГРАЦИЯ 1

# <span id="page-1-0"></span>Оглавление

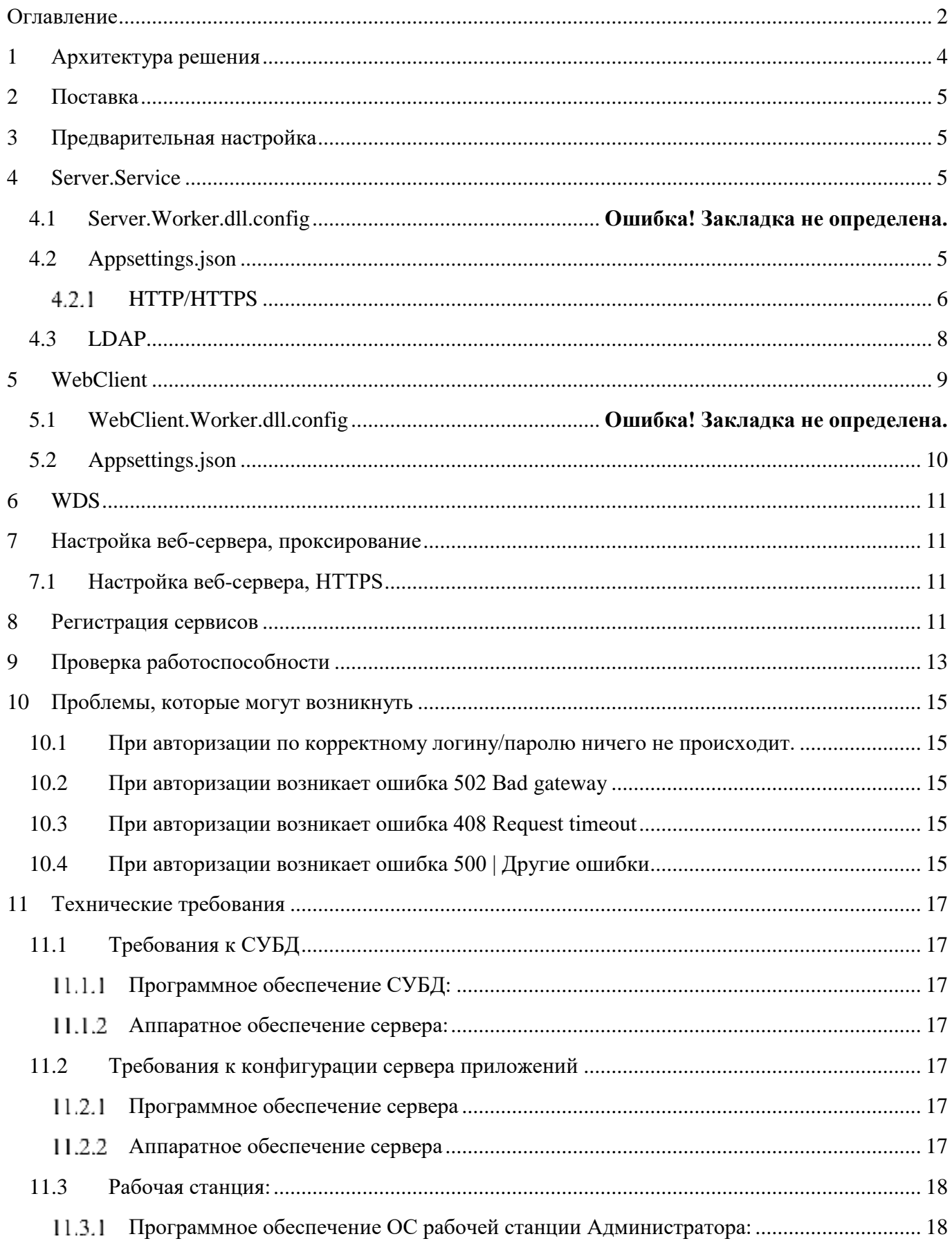

<span id="page-2-0"></span>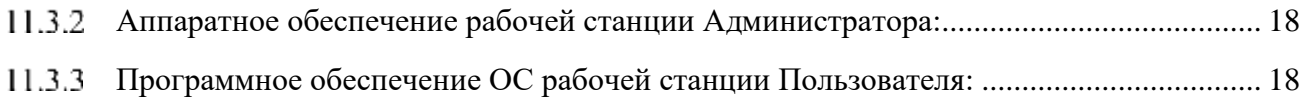

## **1 Архитектура решения**

Настоящий документ предназначен для отражения списка функциональности доступной администратору CRM (далее – Система).

Система представляет собой набор компонент, объединенных в трехзвенную модель, частями которой являются:

- Сервер приложений служба, в которой заложена большая часть реализации обработки запросов пользователей, а также связь с сервером хранения Баз Данных.
- Сервер базы данных обеспечивает хранение данных.
- Тонкий клиент работа в браузере

В простейшей конфигурации сервер приложений может быть совмещен с сервером базы данных на одной виртуальной или физической машине, к которой возможно подключение по сети одного или нескольких терминалов.

С точки зрения безопасности, надежности, масштабирования системы рекомендуется разделить сервер приложений и сервер хранения баз данных.

Система так же поддерживает установку нескольких серверов приложений для распределения нагрузки между пользователями системы.

Для работы службы должны быть установлены:

- CentOS версии 7,8 или Debian версий 9, 10 или Ubuntu версии 16.04(LTS), 18.04 (LTS), 20.04(LTS), 21.04
- Nginx версия не ниже  $1.12$
- $\bullet$  Net 5.0
- PostgreSQL рекомендуется устанавливать только для ОС на базе Linux:
- Браузер (тонкий клиент) на базе платформы Chromium;

# <span id="page-4-0"></span>**2 Поставка**

В обычной поставке участвуют три архива:

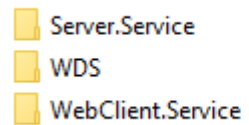

Server.Service (далее - сервер): Сервер приложения. WebClient.Service (далее – веб-приложение): Сервер-приложение для тонкого клиента и Клиент-приложение для сервера. WDS (далее – тонкий клиент): Файлы тонкого клиента.

# <span id="page-4-1"></span>**3 Предварительная настройка**

Необходимо настроить учётные записи, под которыми будет осуществляться работа вебприложения.

Учётная запись должна обладать правами уровня «Административный» После создания пользователя – перезапустить систему безопасности (Сервис – Перезапуск системы безопасности).

# <span id="page-4-2"></span>**4 Server.Service**

Конфигурируется двумя файлами:

- *appsettings.json:* настройки для работы веб-приложения. Необходим для разворачивания тонкого клиента.
- *ServApp\_CRM.dll.config*: набор настроек для сервер-приложения. В нём указываются строки подключения к БД, настройки для LDAP сервера, почтового сервера. Общение с веб-приложением происходит посредством gRPC-запросов.

# **4.1 ServApp\_CRM.dll.config**

#### <span id="page-4-3"></span>**4.2 Appsettings.json**

**{** "Logging"**: {** "LogLevel"**: {**

```
 "Default": "Information",
             "Microsoft": "Warning",
             "Microsoft.Hosting.Lifetime": "Information"
        }
    },
    "AllowedHosts": "*",
    "Kestrel": {
         "EndpointDefaults": {
             "Protocols": "Http2"
         },
         "Endpoints": {
             "Http": {
                 "Url": "http://0.0.0.0:5700"
             }//,
             //"Https": {
             // "Url": "https://0.0.0.0:5701",
             // // Uncomment certificate section to use specified certificate.
             // "Certificate": {
             // "Path": "GrpcCert1.pfx",
             // "Password": "grpc1"
            11 \; }
             //}
        }
        "ServerOptions": { // GEst.Hosting options
                "Limits": {
                         "MaxRequestBodySize": 157286400
                }
       }
    }
}
```
# Секция *AllowedHosts*:

Указываются адреса, с которых сервер принимает запросы.

Секция *Kestrel*:

*EndpointDefaults* – системная секция. Версия протокола общения gRPC.

*ServerOptions / Limits / MaxRequestBodySize* – Максимальный размер тела запроса, в байтах.

# <span id="page-5-0"></span>HTTP/HTTPS

В секции Endpoints находятся настройки выставленных адресов для gRPC. Url – адрес, по которому будет осуществляться общение с сервером. По умолчанию мы поставляем тестовый сертификат в каталоге *CommonFiles* сервера.

- **Http** вариант адреса без сертификата.
- **Https** вариант адреса с сертификатом. Настройки сертификата указываются в секции Certificate. В секции Certificate указывается путь (Параметр Path) до pfx-сертификата и пароль от сертификата (Параметр Password).

#### <span id="page-7-0"></span> $4.3$  LDAP

В серверном конфигурационном файле (ServApp CRM.dll.config) есть возможность настроить сервер, для аутентификации пользователей через доменные учётные данные. LDAP LDAP серверов может быть несколько.

<Ldan>  $< 1 - -$ key - уникальный ключ сервера; обязательный параметр; сервер с ключом some server будет обрабатывать аутентификацию пользователей с именами вида some server\имя пользователя; обязательный параметр host - адрес сервера LDAP; обязательный параметр port - порт для подключения; обязательный параметр useSsl - флаг использования SSL; по умолчанию false trustServerCertificate - флаг отключения проверки серверного сертификата; работает только при useSsl="true"; по умолчанию false repeatedAuthenticationInterval - интервал повторной аутентификации пользователей; формат System. TimeStamp; не может превышать 1 день; по умолчанию 10 минут authenticationType соответствует тип аутентификации: значение enum'y System.DirectoryServices.Protocols.AuthType; по умолчачнию Basic protocolVersion - версия протокола LDAP; по умолчанию 3 displayName - отображаемое имя сервера  $-18$ <Server key="some\_server" host="some\_server.com" port="389" useSsl="false" trustServerCertificate="false" repeatedAuthenticationInterval="0:10:0" authenticationType="Basic" protocolVersion="3" displayName="Some server"> <GEstAuthentication> <!-- Настройки операции LDAP bind (первоначальная аутентификация, используется для поиска аутентифицированного пользователя) --> <!-- dynamic - флаг использования учетной записи текущего пользователя для первоначальной аутентификации; обязательный параметр dn - distinguished name учетной записи пользователя, использующейся для первоначальной аутентификации; если dynamic="true", то может содержать плейсхолдер логина текущего пользователя %%login%%; для пользователя some\_server\some\_user %%login%% == some\_user; обязательный параметр password - пароль учетной записи пользователя, использующейся для первоначальной аутентификации; используется только если dynamic="false"; необязательный параметр --> <br />
<br />
stand dynamic="true" dn="uid=%%login%%,ou=Users,dc=some server,dc=com" password="some password" /> <!-- Настройки LDAP query, использующегося для поиска аутентифицированного пользователя --> <!-- root - distinguished name каталога, с которого начинается поиск; обязательный параметр filter - LDAP запрос для поиска пользователя; д.б. составлен так чтобы не вернуть больше одной записи (нужен uid/sAMAccountName); не должен возвращать заблокированных пользователей (критерии нужно согласовать с администратором сервера); обязательный параметр --> <Search root="dc=some\_server,dc=com" filter="(&amp;(uid=%%login%%)(objectClass=posixAccount))" /> </GEstAuthentication> </Server>

<!-- Пример настройки сервера для аутентификации в ActiveDirectory (на базе AD esterdev) -->

```
 <Server key="esterdev" host="bighead.esterdev.com" port="389" useSsl="false" trustServerCertificate="false"
repeatedAuthenticationInterval="0:10:0" authenticationType="Basic" protocolVersion="3" displayName="EsterDev (LDAP)">
        <GEstAuthentication>
            <Bind dynamic="true" dn="%%login%%@esterdev.com" />
            <Search root="dc=esterdev,dc=com"
filter="(&(sAMAccountName=%%login%%)(objectCategory=person)(objectClass=user)(!(userAccountControl:1.2.840.11355
(6.1.4.803:=2))<sup>"</sup> />
        </GEstAuthentication>
    </Server>
    <!-- Пример настройки сервера для аутентификации в openLDAP (на базе локальной тестовой платформы) -->
    <Server key="ldaptest" host="192.168.1.114" port="389" useSsl="false" trustServerCertificate="false"
repeatedAuthenticationInterval="0:10:0" authenticationType="Basic" protocolVersion="3">
        <GEstAuthentication>
            <Bind dynamic="true" dn="uid=%%login%%,ou=Users,dc=ldaptest,dc=com" />
            <Search root="dc=ldaptest,dc=com" filter="(&(uid=%%login%%)(objectClass=posixAccount))" />
        </GEstAuthentication>
    </Server>
</Ldap>
```
# <span id="page-8-0"></span>**5** *GEstBaseSolution***.WebClient**

Конфигурируется двумя файлами:

- *WebClient\_CRM.Service.dll.config*  основной файл конфигурации. Используется для настройки общения веб-приложения с сервером.
- *Appsettings.json* файл конфигурации для настройки общения веб-приложения с тонким клиентом.

#### **5.1** *WebClient\_CRM.Service.dll.config*

```
...
<GEst.Client>
....
     <Credential type="Basic" login="1" password="1" profile="Базовый профиль"/>
</GEst.Client>
<GEst.Common>
     <HostAddress value="http://localhost:5700" />
</GEst.Common>
...
```
В данном файле нас интересует секция **GEst.Client** и **GEst.Commo**n.

*HostAddress* – адрес, который мы выставили в appsettings.json сервера. По нему будет осуществляться общение веб-приложение – сервер. *Credential* – информация для авторизации веб-приложения на сервере. Type basic – не меняем, способ авторизации через связку логин/пароль. Login/password – данные пользователя **внутри системы опер.рисков**.

Пользователь должен обладать административным уровнем доступа для корректной работы.

*Profile* – наименование профиля пользователя в системе.

# <span id="page-9-0"></span>**5.2 Appsettings.json**

```
{
     "AllowedHosts": "*",
     "Kestrel": {
         "Endpoints": {
             "Http": {
                 "Url": "http://localhost:5050"
             },
             "Https": {
                 "Url": "https://localhost:5051"
                 // Uncomment following section for use specified certificate for API hosting.
                 //"Certificate": {
                 // "Path": "CommonFiles/DevRiskCert.pfx",
                 // "Password": "DevRisk"
                 //}
             }
         }
    },
     "CPO": {
         "Names": ["http://192.168.8.53", "https://192.168.8.54"]
     }
}
```
*Endpoints* – Настройки выставленных адресов для gRPC. Url – адрес, по которому будут приниматься запросы от тонкого клиента. Http – вариант адреса без сертификата.

*Https* – вариант адреса с сертификатом. Настройки сертификата указываются в секции Certificate. В секции Certificate указывается путь (Опция Path) до pfx-сертификата и пароль от сертификата (Опция Password).

*CPO* – (CrossPolicyOrigins) секция для настройки CORS (Cross-origin resource sharing). Она позволяет указать, с каких адресов веб-приложение будет принимать запросы.

#### <span id="page-10-0"></span>**6** *GEstBase***.WDS**

Набор файлов тонкого клиента.

В этом наборе можно заменить файлы:

 $\bullet$  favicon.ico – иконка веб-сайта в браузере.

Так же, в папке assets можно заменить/редактировать следующие файлы:

- logo.png логотип приложения на странице входа.
- styles/global-colors.css цвета приложения.

<span id="page-10-1"></span>Файлы из архива необходимо распаковать в каталог public\_html веб-сервера.

### **7 Настройка веб-сервера, проксирование**

Тонкий клиент направляет запросы «сам на себя», с дополнительной частью пути «/api/». Таким образом, в веб-сервере (в нашем случае nginx) мы должны настроить проксирование по пути \*/api/\*

```
location /api/ 
{
   proxy pass https://адрес-webclient:webclient-порт$request uri;
   proxy redirect off;
}
```
# <span id="page-10-2"></span>**7.1 Настройка веб-сервера, HTTPS**

Для подписания веб-сайта сертификатом потребуется связка публичный сертификат и секретный ключ.

```
ssl_certificate www.example.com.crt;
ssl_certificate_key www.example.com.key;
```
Секретный ключ (ssl\_certificate\_key) необходимо хранить в файле с ограниченным доступом, но Nginx'у необходимы права для чтения на этот файл.

#### <span id="page-10-3"></span>**8 Регистрация сервисов**

Необходимо отредактировать файлы сервисов под окружение: **[**Unit**]** Description**=**CRM Web Client Service

**[**Service**]** Type**=**notify # will set the Current Working Directory (CWD). Worker service will have issues without this setting WorkingDirectory**=/opt/**EM**/**CRM**.**WebClient**.**Service**/** # systemd will run this executable to start the service ExecStart**=/usr/bin/**dotnet **/**opt**/**EM**/**CRM**.**WebClient**.**Service**/**CRM.WebClient.Service.dll **&** # to query logs using journalctl, set a logical name here SyslogIdentifier**=** CRM.WebClient.Service # Use your username to keep things simple. # If you pick a different user, make sure dotnet and all permissions are set correctly to run the app # To update permissions, use 'chown yourusername -R **/**opt**/**EM**/**CRM**.**WebClient**.**Service' to take ownership of the folder and files, # Use 'chmod +x **/**opt**/**EM**/**CRM**.**WebClient**.**Service**/**CRM.WebClient.Service.dll' to allow execution of the executable file User**=**adm # ensure the service restarts after crashing # Restart=always # amount of time to wait before restarting the service # RestartSec=15 # This environment variable is necessary when dotnet isn't loaded for the specified user. # To figure out this value, run 'env | grep DOTNET ROOT' when dotnet has been loaded into your shell. # Environment=DOTNET\_ROOT=/opt/rh/rh-dotnet31/root/usr/lib64/dotnet # Environment=DOTNET\_ROOT=/usr/bin/dotnet

#### **[**Install**]**

WantedBy**=**multi**-**user**.**target

Основные конфигурационные поля: WorkingDirectory - каталог содержащий файлы и конфиги сервиса. ExecStart – Исполняемая команда при запуске сервиса через systemctl. Указываем путь до исполняемой dll. Конфигурационный файл применим как к серверу, так и к веб-клиенту, необходимо лишь заменить пути до запускаемых файлов. User – Пользователь, под которым будет осуществлён запуск и исполнение приложения.

Файлы сервисов подкладываем в /etc/systemd/system, после чего нам доступен запуск через **sudo systemctl start Server.Worker.service**

# <span id="page-12-0"></span>**9 Проверка работоспособности**

Если ошибок не возникло – можно воспользоваться приложением. Открыть веб-браузер, ввести адрес машины/глобальный адрес машины, на которой развёрнут веб-сервер.

При корректной настройке веб-сервера/указания адреса – откроется стандартная форма логина. Вход в приложение можно осуществить при помощи связки логин (с доменом) + пароль, от windows-аккаунта, в случае, если настроен LDAP сервер.

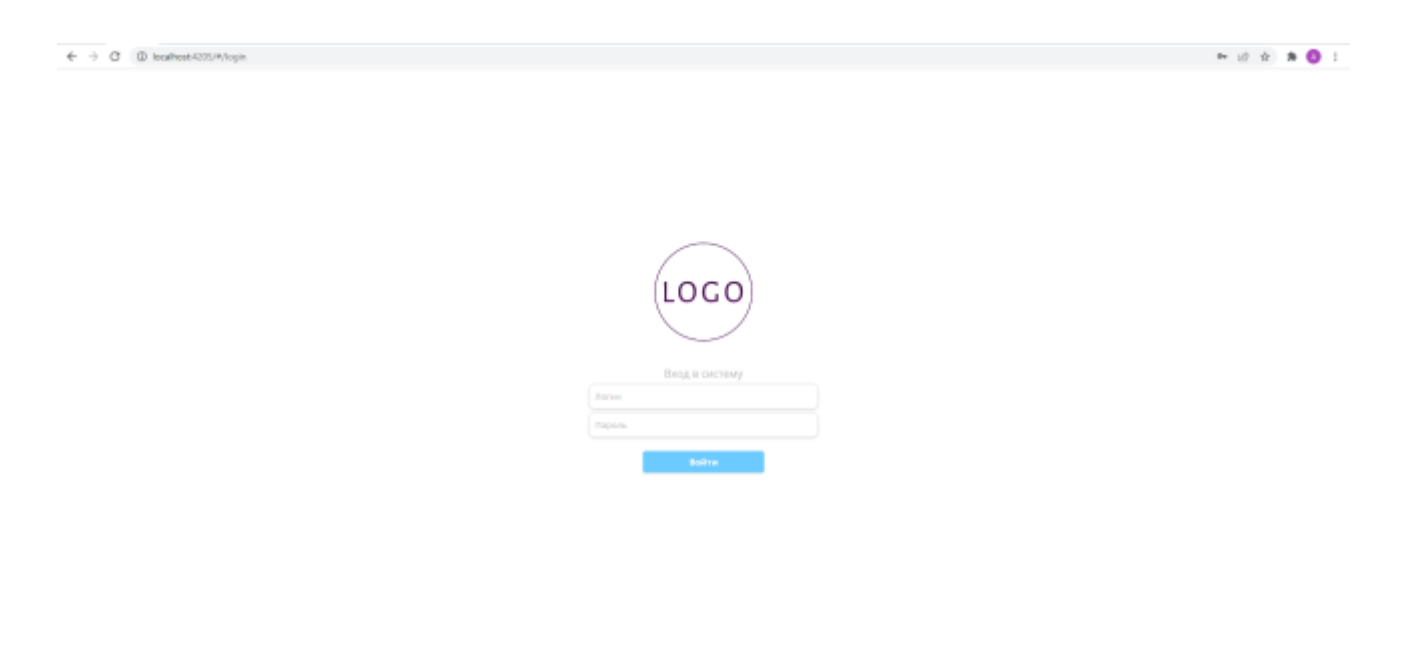

\*цветовая схема и логотип могут быть изменены.

В форме указываем логин/пароль пользователя. Если всё настроено корректно, то откроется окно выбора рабочего профиля (если профилей несколько)

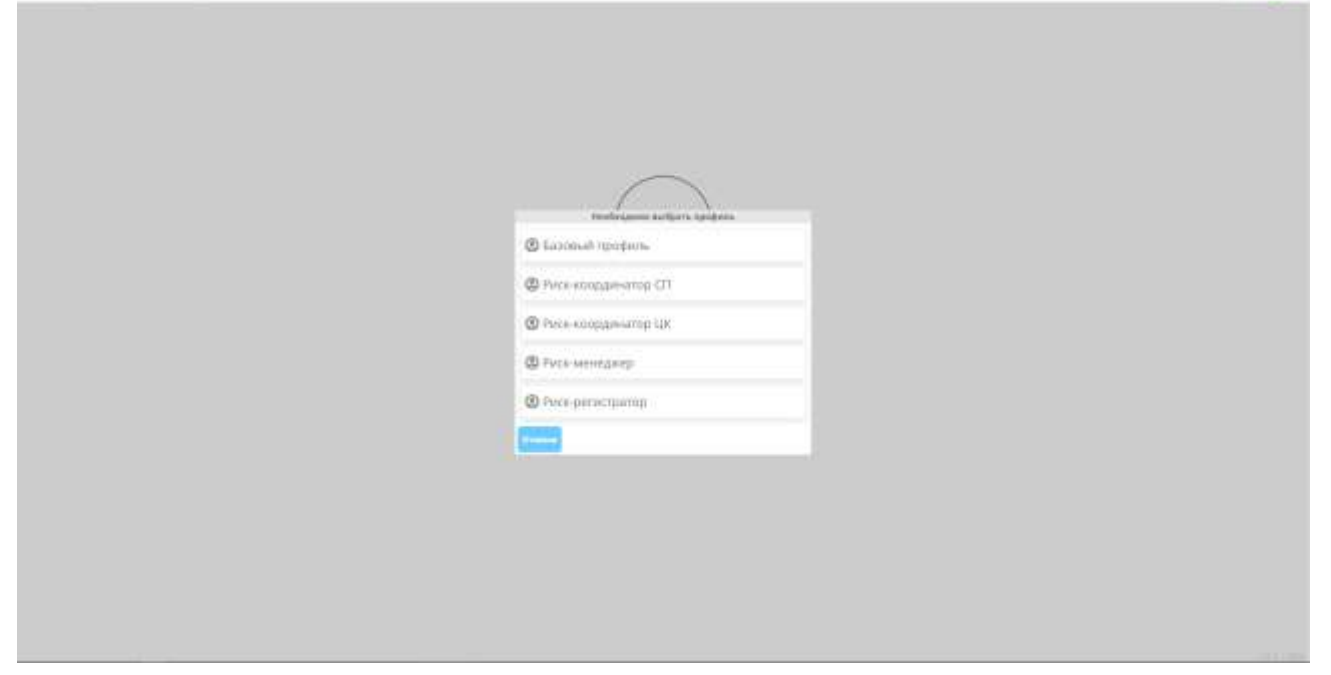

После выбора - нас перенесёт на основную страницу приложения:

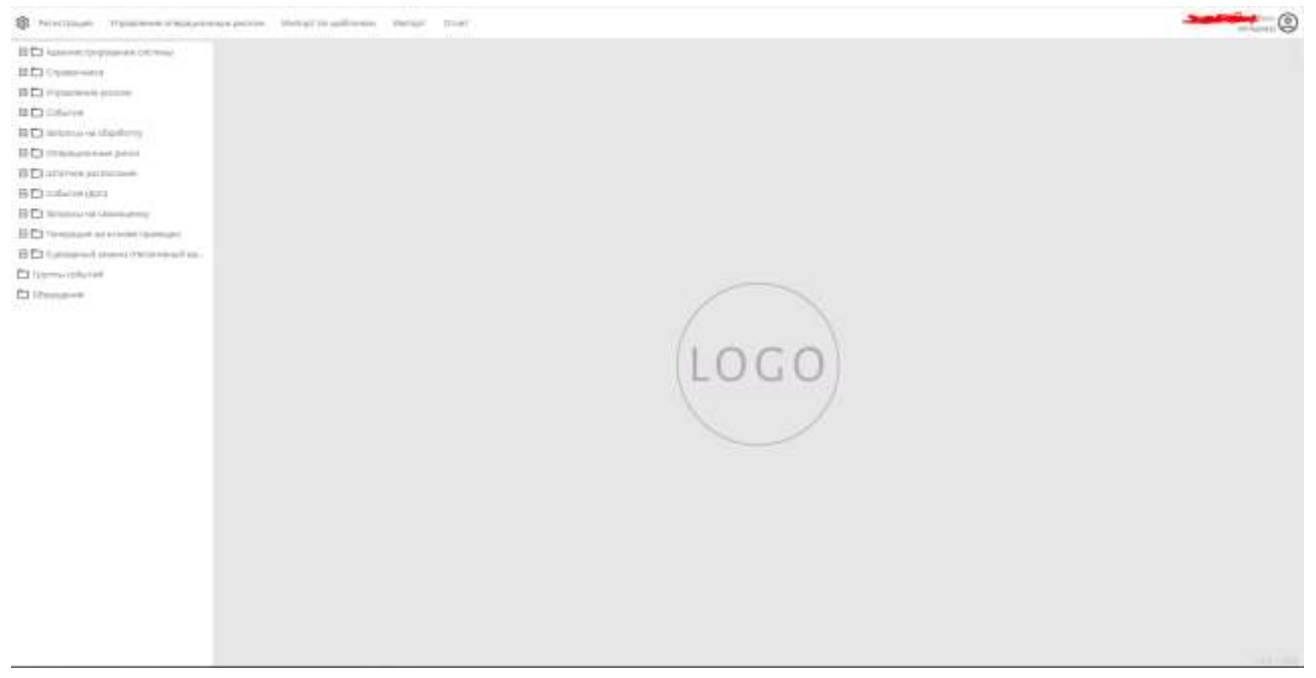

\*Выход осуществляется по нажатию иконки «пользователь», в контекстном меню будет кнопка «Выйти»

#### <span id="page-14-0"></span>**10 Проблемы, которые могут возникнуть**

## <span id="page-14-1"></span>**10.1 При авторизации по корректному логину/паролю ничего не происходит.**

Если не возникло никаких дополнительных информационных сообщений, то, скорее всего, дело в том, что был добавлен новый логин для пользователя/пользователь. В таком случае, система безопасности не перезагружена и сервер-приложение не знает о новом логине пользователя.

# <span id="page-14-2"></span>**10.2 При авторизации возникает ошибка 502 Bad gateway**

Одно из возможных решений - проверить настройку веб-сервера. Корректно ли он перенаправляет запросы.

Если запросы перенаправляются корректно, то, возможно, ошибка в настройке веб-приложения. Необходимо убедиться, что в конфигурационном файле [Appsettings.json](#page-9-0) закомментирована секция https (при отсутствии сертификата).

### <span id="page-14-3"></span>**10.3 При авторизации возникает ошибка 408 Request timeout**

Необходимо убедиться, что веб-приложение корректно натравлено на сервер-приложение. Так же, проверить, что сервер-приложение запущено и работает.

# <span id="page-14-4"></span>**10.4 При авторизации возникает ошибка 500 | Другие ошибки**

Необходимо связаться с разработчиками, приложив файл .har из консоли разработчика, секции networking и лог консоли из секции console.

Сформировать эти файлы можно таким образом:

Открываем консоль разработчика (Google Chrome) меню браузера (три точки)

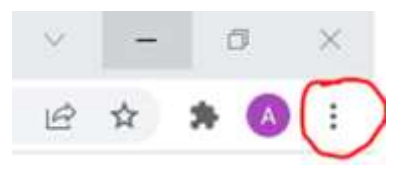

Секция меню «Больше инструментов», кнопка «Консоль разработчика» (Инструменты разработчика).

Откроется окно с инструментами:

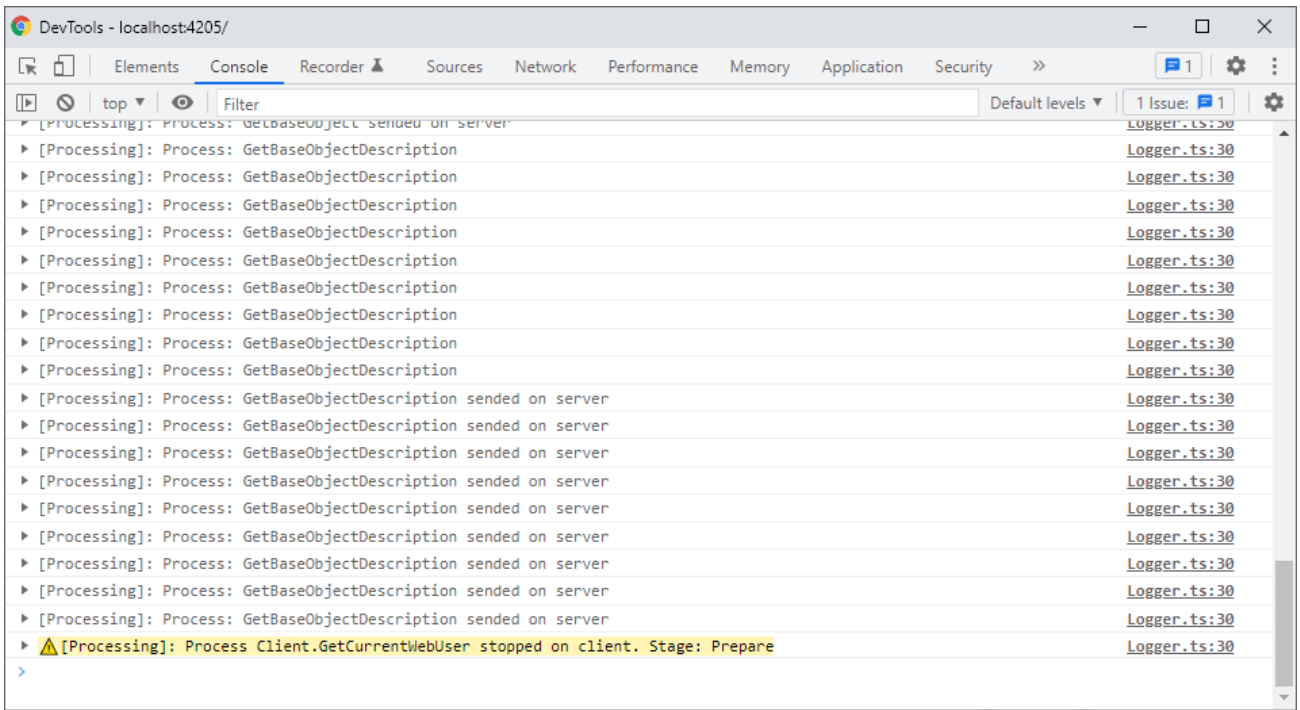

Во вкладке «Console» (Консоль) нажимаем ПКМ – «Сохранить как». Сформируется текстовый файл, его прикладываем к письму.

Далее, переходим во вкладку «Network» (Сеть):

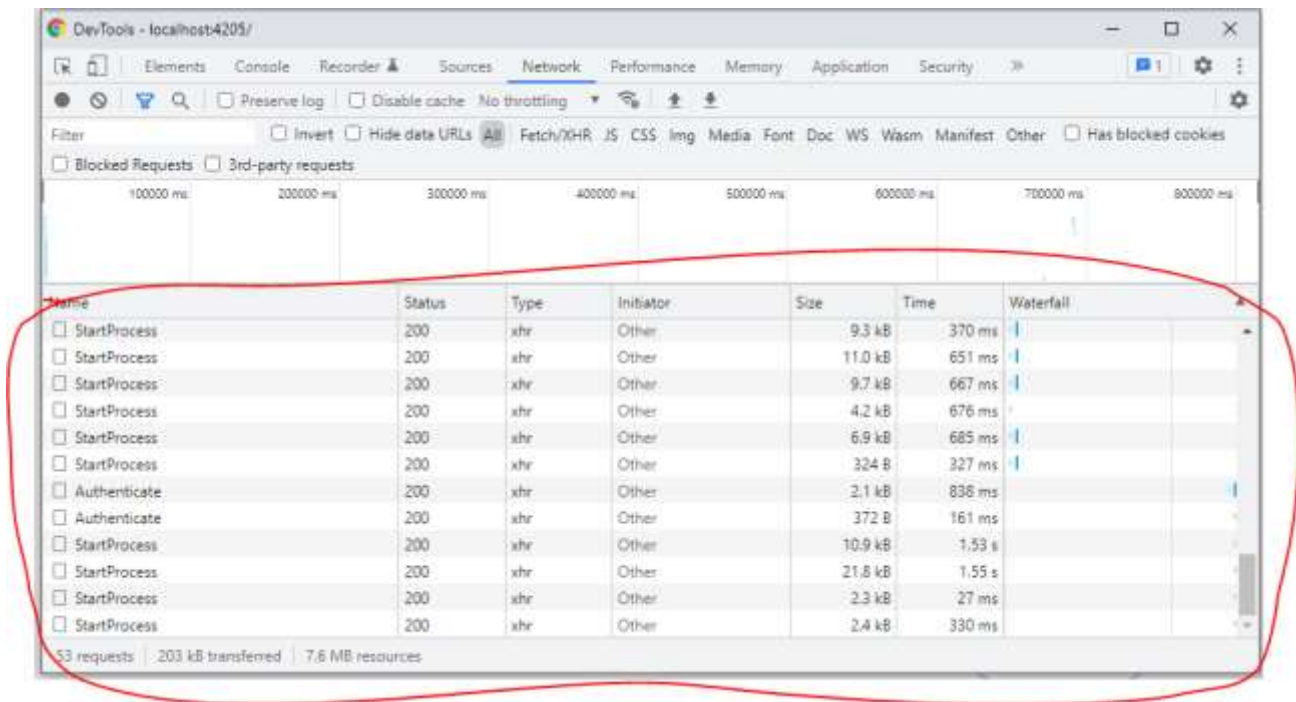

Нажимаем ПКМ в выделенной области, выбираем пункт меню «Сохранить всё как HAR» (Save all as HAR with content). Сформированный файл прикладываем к письму.

# **11 Технические требования**

# <span id="page-16-1"></span><span id="page-16-0"></span>**11.1 Требования к СУБД**

Для функционирования системы на сервере требуется:

# <span id="page-16-2"></span>Программное обеспечение СУБД:

- PostgreSQL рекомендуется устанавливать только для ОС на базе Linux:
- PostgreSOL от версии 13:
- pgAdmin III

<span id="page-16-3"></span>Аппаратное обеспечение сервера:

- Процессор: x86-совместимый 64-разрядный (Intel, AMD); 4 ядра с частотой от 2 ГГц.
- Оперативная память: 32ГБ.
- Дисковая подсистема: от 100 ГБ.
- Канала связи: от 100 Mbit/sec, при кол-ве пользователей более 50 рекомендуется от 1000 Mbit/sec.

# <span id="page-16-4"></span>**11.2 Требования к конфигурации сервера приложений**

Для функционирования системы на сервере требуется:

# <span id="page-16-5"></span>Программное обеспечение сервера

- Linux:
	- $\bullet$  CentOS версии 7.8
	- Debian версий 9,  $10$
	- Ubuntu версии 16.04(LTS), 18.04 (LTS), 20.04(LTS), 21.04
	- $\bullet$  .NET 5.0
	- Необходимо установить пакеты «libc6-dev» и «libgdiplus»

#### <span id="page-16-6"></span>Аппаратное обеспечение сервера

- Основные требования к аппаратному обеспечению вытекают из требований используемой версии ОС и СУБД.
- Процессор: x86-совместимый 64-разрядный (Intel, AMD); 4 ядра с частотой от 2 ГГц.
- Оперативная память: 16ГБ.
- Дисковая подсистема: от 50 ГБ.

 Канал связи: от 100 Mbit/sec, при кол-ве пользователей более 50 рекомендуется 1000 Mbit/sec.

# <span id="page-17-0"></span>**11.3 Рабочая станция:**

- <span id="page-17-1"></span>Программное обеспечение ОС рабочей станции Администратора:
	- Должен быть установлен пакет .Net в зависимости от ОС:
		- Linux: Framework 5.0

<span id="page-17-2"></span>Аппаратное обеспечение рабочей станции Администратора:

Основные требования к аппаратному обеспечению вытекают из требований используемой версии ОС.

- Процессор: x86-совместимый 64-разрядный (Intel, AMD).
- Оперативная память: от 8Gb
- Разрешение монитора: 1920х1080 и выше.

<span id="page-17-3"></span>Программное обеспечение ОС рабочей станции Пользователя:

- Браузер(тонкий клиент) на базе платформы Chromium;
- Аппаратное обеспечение рабочей станции пользователя вытекает из требований работы с браузером;

Для выполнения операций, требующих больших вычислительных ресурсов, таких как импорт / экспорт данных или получение сложных отчетных форм, рекомендуется использовать более мощные рабочие станции с характеристиками выше рекомендуемых.